## Linc MCPTT - Making an Individual Call and Call Alert

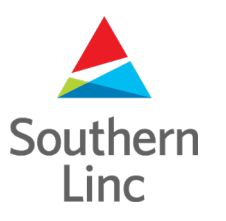

## **Contacts Subnav – PTT Call and Favorites**

Southern Linc

When you touch a Group or Contact, a sub navigation bar appears offering you the ability to Start or End a call, label the Group or Contact as a Favorite, send a PTT Call Request Alert, or edit Contact information. These are screens for the Contacts tab. All functions work the same way in the groups tab.

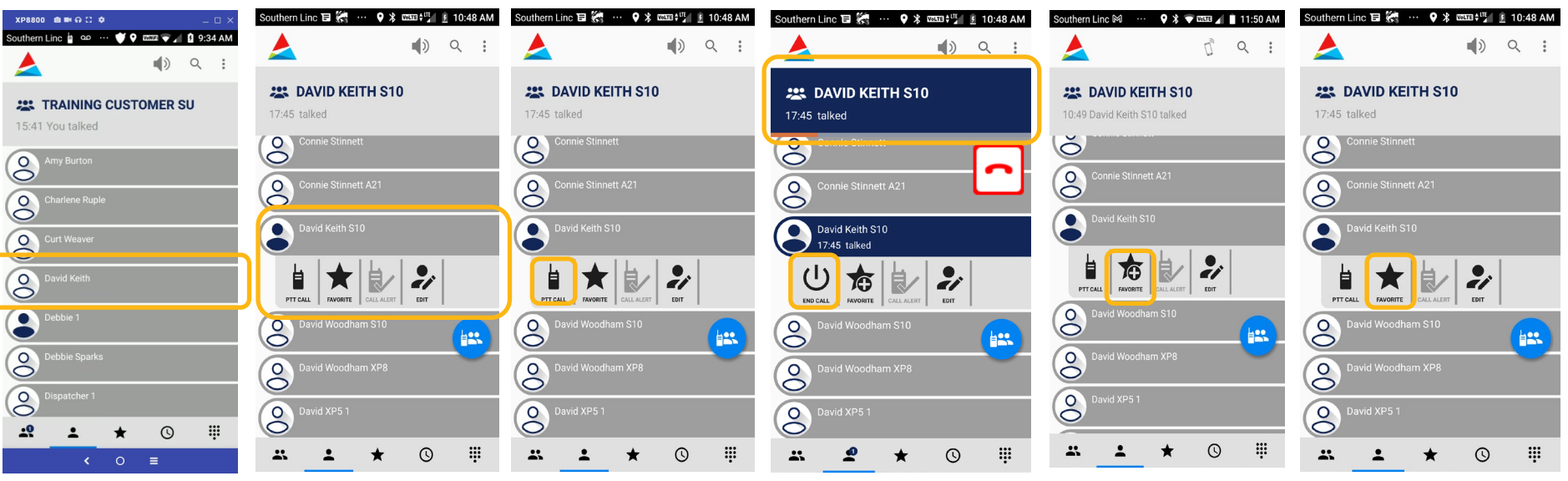

Touch a contact... A sub nav bar opens. You can start a call, label the contact as a favorite, send a PTT call request alert or edit Contact information

Touch the PTT Call icon to begin a call or press the PTT button on the side of your phone.

Your Target Box will turn blue and an orange bar will indicate the call is in progress. End the call by touching the End Call icon or the app will end the call after a few seconds of inactivity.

To save a contact to your Favorites list, touch the Star icon with the plus.

 $\mathfrak{D}$ The Plus symbol disappears showing that this Contact is now one of your Favorites. To remove it from your Favorites list, touch the icon again and the + will reappear.

## **Making a Call – Individual Contact**

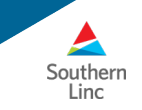

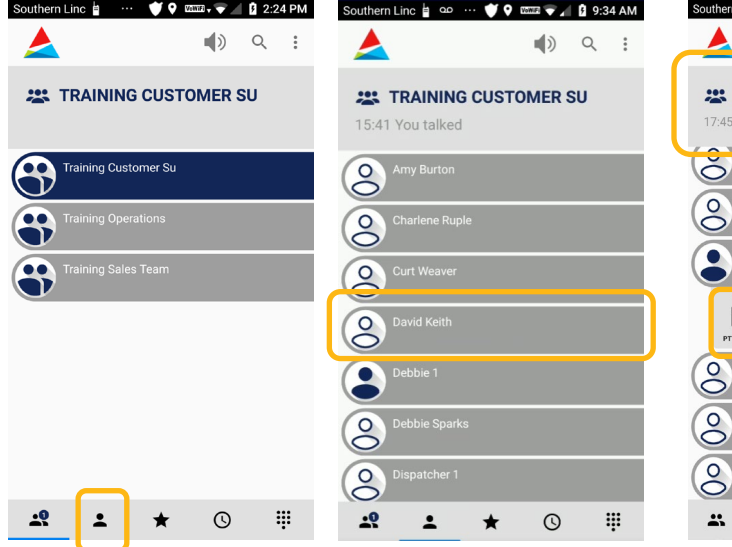

To make an MCPTT call to an individual, touch the Contacts icon at the bottom of the Linc MCPTT app screen.

Scroll through your list of Contacts and touch the name of the Contact you want to talk with. That name will appear in the "Target Box". (This assumes the "Short Press on Contact/Personal Groups selects it as target" is ON)

Press the PTT button on the side of your phone or on your screen to start the call.

 $\star$ 

 $9$   $\frac{1}{8}$  want  $\frac{101}{10}$  | 8 10:48 AM

 $\frac{1}{\epsilon}$ 

 $\odot$ 

**FES** 

 $\ddot{a}$ 

一

**FAVORITE** CALL ALERT **EDIT** 

David Woodham S10

.<br>David Woodham XP8

 $\overline{\phantom{a}}$ 

**DAVID KEITH S10** 

talked

 $\Box$ ) Q :

A

 $\ddot{\circ}$  $\infty$ 

17:45 talked

David Keith S10 17:45 talked

END CALL

态 良

FAVORITE CALL ALERT

 $\infty$ David Woodham S10 **Basi** 8 David Woodham XP8 8  $\odot$ W  $\mathbf{e}$  $\ddot{ }$  $\star$ 

 $\frac{1}{\sqrt{2}}$ 

EDIT

Southern Linc **E** ... **Q** % **WEE** +<sup>III</sup> ■ 10:48 AM

**223** DAVID KEITH S10

 $\Box$ ) Q :

You will see an orange bar showing your call is in progress. Press the "End Call" icon to end the call or let the app end the call after a few seconds of inactivity.

## **Making a Call – Call Alert**

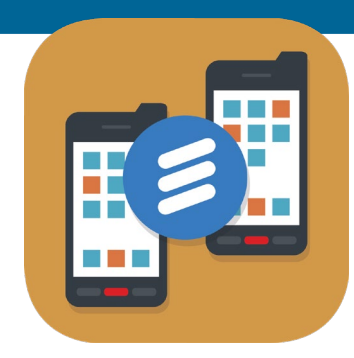

**YPRROO OM A !! A YPRROO DIE A**  $\Omega$  **D XP8800 ® ■ ⊙ ∷ ≎** Southern Linc | ap ... V 9 mm v 1 0 9:34 AM Southern Linc | ... V 9 mmat v 1 0 9:36 AM Southern Linc b ... V Q BEEN + 1 0 9:37 AM  $\ket{)}$  $Q$  :  $\Rightarrow$  Q : ▲  $\Box$ ) Q :  $\blacksquare$ **223 TRAINING CUSTOMER SU 222 TRAINING CUSTOMER SU**  $\triangle$  DEBBIE 1  $\triangle$  DEBBIE 1 15:41 You talked 15:40 You talked 15:40 You talked Training Customer Su  $\odot$  $\bigotimes$  $\circledcirc$  $\bullet$ **Training Operations**  $\circledcirc$  $\odot$  $\odot$ arlene Ruple G, raining Sales Team  $\circledcirc$  $\circledS$ Curt Weaver  $\circledS$  $\infty$  $\odot$  $\bullet$ C e 8 有良 ▐  $\mathcal{L}$ ₿  $\rightarrow$ h 商 CALL ALFRT PTT CALL  $\overline{6}$  $\circ$  $\circ$ ebbie Sparks Call alert sent to Debbie 1  $\cdot$ <sup>0</sup>  $\odot$ W  $\ddot{\mathbf{H}}$  $\hat{\textbf{z}}$  $\star$  $\cdot$ <sup>0</sup>  $\odot$ **I**  $\mathbf{r}$ ★  $\overline{R}$  $\circ$ W  $\mathbf{r}$  $\odot$  $\left\langle \begin{array}{cc} 0 & \end{array} \right\rangle$  $\left\langle \begin{array}{cc} 0 & \end{array} \right\rangle$  $\left\langle \begin{array}{cc} 0 & \end{array} \right\rangle$ 

Touch the Linc MCPTT icon to open the app.

To make an MCPTT call to an individual, touch the Contacts icon at the bottom of the app screen.

Scroll through your list of Contacts and touch the name of the Contact you want to talk with. That name will appear in the "Target Box".

(This assumes the "Short Press on

Contact/Personal Groups selects it as target" setting is ON)

If you touch the Call Alert icon in the subnav, it sends an alert to the contact's phone. Your recipient can accept the alert and start a call with you or your alert can be canceled or ignored.

Here's the message you'll see after the Call Alert is sent.

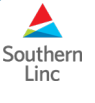